WEB APPLICATION USER GUIDE

## **2024 ACCESS Participation Rate Appeals**

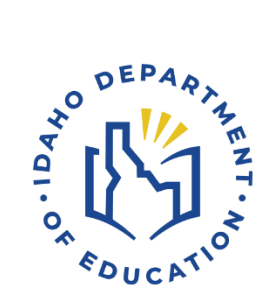

## IDAHO STATE DEPARTMENT OF EDUCATION ASSESSMENT & ACCOUNTABILITY | ELPA

650 W STATE STREET, 2ND FLOOR BOISE, IDAHO 83702 208 332 6800 OFFICE / 711 TRS WWW.SDE.IDAHO.GOV

CREATED 1/2024

If you have any questions or would like to receive additional information, contact:

Idaho State Department of Education Assessment and Accountability Department PO Box 83720 Boise, ID 83720-0036 Phone: 208-332-6877 Fax: 208-334-2228 [assessments@sde.idaho.gov](mailto:assessments@sde.idaho.gov)

## **QUICK GUIDE**

The ACCESS assessment participation rate is calculated as follows:

Number of English learners, including students whose parent/guardian has waived EL services, who received a valid overall composite score or successfully appealed a partial score on ACCESS or Alternate ACCESS

 $\div$ 

Number of English learners, including students whose parent/guardian has waived EL services, who received a valid overall composite score or successfully appealed a partial score on ACCESS or Alternate ACCESS

AND

Number of English learners, identified by February 23, 2024, who were enrolled on or before February 23, 2024, through March 8, 2024, and did not participate in ACCESS or Alternate ACCESS

English Learner Assessment Appeals Summary

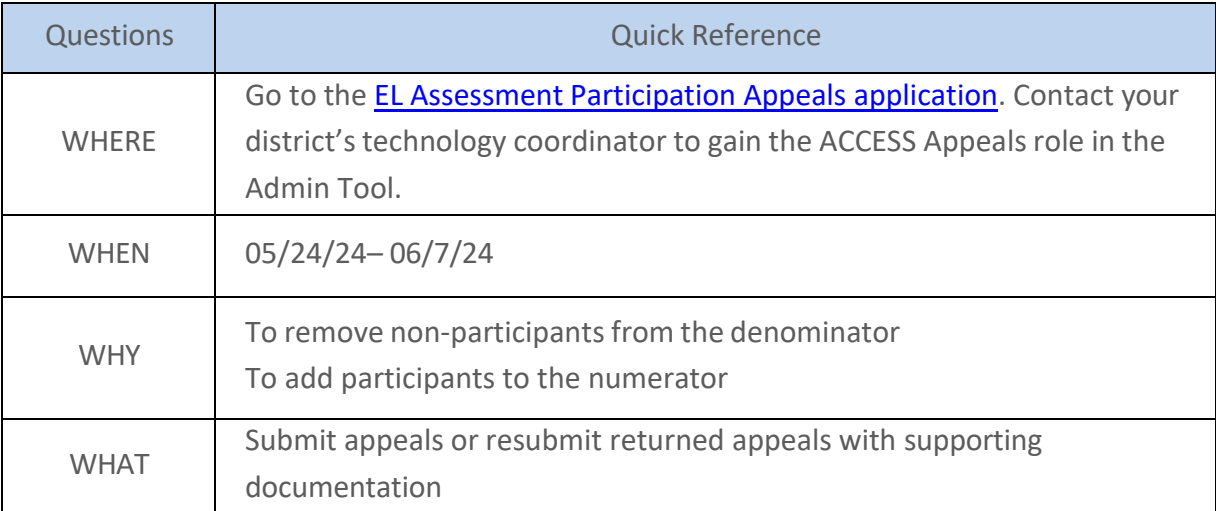

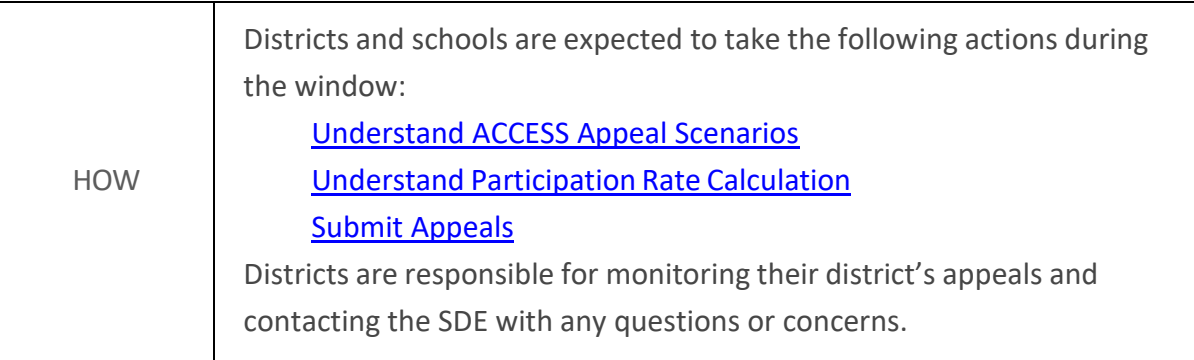

# TABLE OF CONTENTS

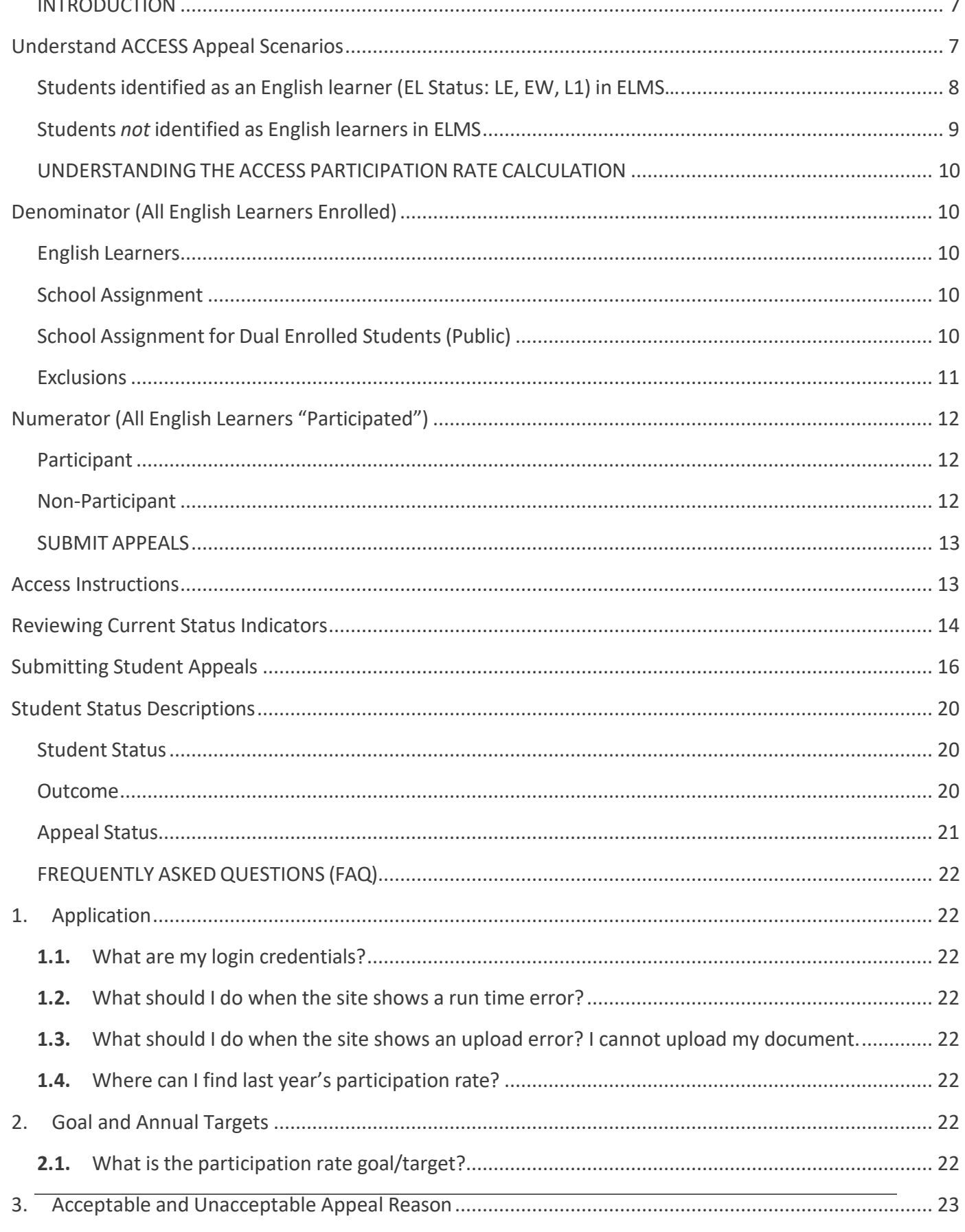

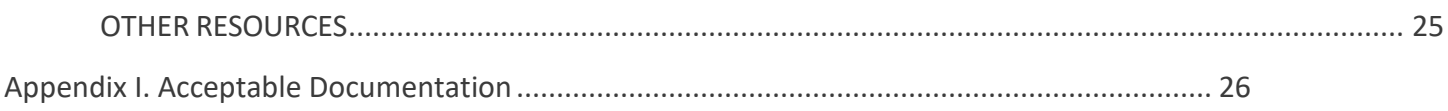

## <span id="page-6-0"></span>INTRODUCTION

Under Title I of the Every Student Succeeds Act (2015), the State must ensure districts administer an annual English language proficiency assessment to all English learners enrolled in their schools. IDAPA Code 08.02.03.111.06. supports this requirement by requiring the administration of the English Proficiency Assessment (ACCESS for ELLs) to English learners enrolled in grades kindergarten through Grade 12.

The ACCESS Assessment Participation Appeals process provides districts an opportunity to adjust the district's English learner ACCESS participation rate. The [ACCESS Assessment](https://apps2.sde.idaho.gov/AccessAppeals/) [Participation Appeals application](https://apps2.sde.idaho.gov/AccessAppeals/) will begin accepting appeals on May 24, 2024 at 8:00AM Mountain Time. Districts may submit an appeal to have a student added or removed from the ACCESS participation rate calculation for specific scenarios outlined in this guide. Note that submitting an appeal will not automatically add or remove a student's EL status in ELMS. Student information will need to be updated within ISEE and/or in ELMS prior to an appeal being approved.

The appeals application closes at 5:00PM Mountain Time on June 7, 2024. The SDE will NOT accept appeals submitted after this time. If any submitted appeal outcome involves changes to ISEE or ELMS, the SDE will make every effort to contact the district to facilitate the necessary updates prior to the window closing.

Districts are expected to take the following actions during the appeals window:

Understand ACCESS Appeal Scenarios Understand Participation Rate Calculation Submit Appeals

#### <span id="page-6-1"></span>**Understand ACCESS Appeal Scenarios**

This section outlines the scenarios in which districts may submit an appeal to the SDE to add or remove students from the participation rate calculation via the ACCESS Assessment Participation Appeals application. Scenarios one through three are for students identified as an English learner in ELMS (EL Status of L1, LE, EW). Scenarios four and five are for students NOT identified as an English learner in ELMS. All scenarios in the table below – with the exception of Scenario 1 - will appear in the appeals application during the appeals window.

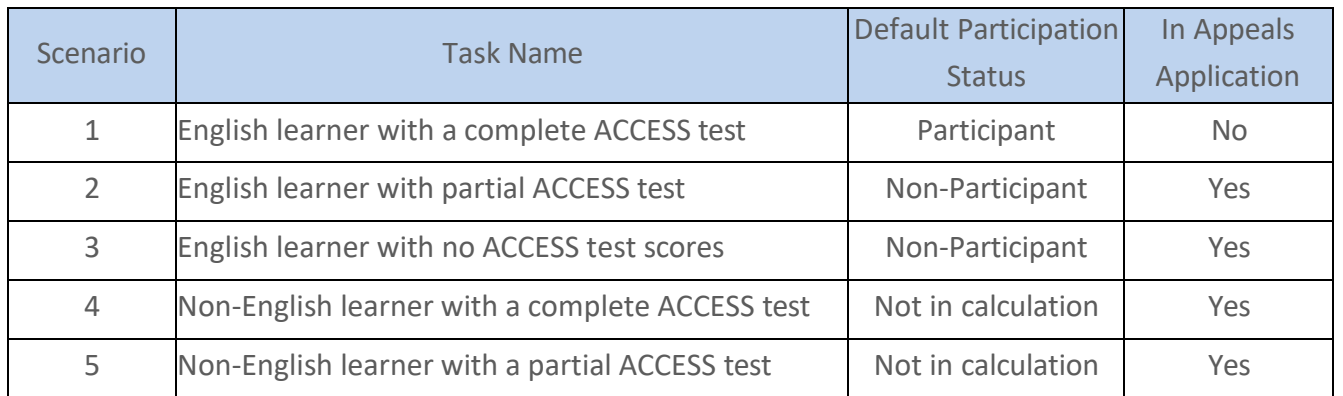

<span id="page-7-0"></span>Students identified as an English learner (EL Status: LE, EW, L1) in ELMS…

## Scenario 1: With a complete ACCESS test

- Count as a Participant bydefault
- Will not appear in the appeals application

## Scenario 2: With a partial ACCESS test

- Count as a Non-Participant by default.
- Districts may submit an appeal to include the student as a participant if:
	- o The student received a score in all of the domains other than those excluded according to the student's IEP/504 plan;
	- $\circ$  A documented medical emergency prevented the student from completing theassessment;
	- o Extenuating circumstances (e.g. death in the family, house fire, etc.) prevented the student from completing the assessment;
	- o Other data error (e.g. missing district exit date in ISEE).
- Districts may submit an appeal to exclude the student from the participation rate if:
	- o The student was erroneously identified as an English learner in ELMS during the ACCESS testing window.

## Scenario 3: Without an ACCESS test

- Count as a Non-Participant by default.
- Districts may submit an appeal to include the student as a Participant) if:
	- o The student tested under another state student ID (EDUID).
- Districts may submit an appeal to exclude the student from the participation rate if the student does not have any Idaho ACCESS score results because the student:
- $\circ$  Completed testing but ACCESS test materials were returned late, delaying score reporting;
- o Had a valid ACCESS result in SY2023-2024 from another WIDA member state;
- o Experienced a documented medical emergency;
- $\circ$  Had an extenuating circumstance (e.g. death in the family, house fire, etc.);
- o The student was erroneously identified as an English learner in ELMS during the ACCESS testing window;
- o Other data error (e.g. missing district exit date in ISEE).

## <span id="page-8-0"></span>Students *not* identified as English learnersin ELMS

## Scenario 4: With a complete ACCESS test

- Are excluded from the participation rate calculation by default
- If the student should have been identified as an EL in ELMS and should be included in test participation and performance results, submit an appeal requesting to include the student as an identified EL. Personnel are required to provide an explanation for the requested EL status update.

## Scenario 5: With a partial ACCESS test

- Are excluded from the participation rate calculation by default.
- If the student should have been identified as an EL in ELMS and should be included in test participation and performance results, submit an appeal to include the student. Documentation including an explanation for the request should be included for a partial test completion. See [Appendix I](#page-25-1) for a list of acceptable documentation.

Note: An English learner not listed as a student with a disability code in ISEE who partially completed Alternate ACCESS is also considered a Non-Participant by default because the test is not considered valid. The SDE will address these scenarios outside of the ACCESS Participation Rate Appeals application. If your district has a student who falls within this scenario, the SDE will contact you. An English learner with a partial ACCESS test and a district exit date in ISEE prior to the end of the testing window is considered a participant by default and will not appear in the ACCESS Participation Rate Appeals application.

## <span id="page-9-0"></span>UNDERSTANDING THE ACCESS PARTICIPATION RATE CALCULATION

## <span id="page-9-1"></span>**Denominator (All English Learners Enrolled)**

Students who were identified as English learners in ELMS and who were enrolled into the district on or before February 23, 2024, through March 8, 2024, are included in the denominator. The SDE identifies a student's enrollment date from the district' s ISEE submission.

#### <span id="page-9-2"></span>English Learners

English learners (EL) are students who are identified to be eligible for a Language Instruction Educational Program (LIEP) on or prior to February 23, 2024. English learners include students whose parent/guardian has waived EL services. Former EL students who have exited the program are excluded from the participation rate calculation.

#### <span id="page-9-3"></span>School Assignment

The enrollment entry and exit date reported by districts in ISEE are used to assign a student to a specific school.

If a student took an ACCESS test at a school where the student was not enrolled, the result is assigned to the school where the student was actually enrolled on the testing date, based on the data submitted by the district in ISEE.

If a student was enrolled in a grade that the school does not actually offer based on the [Public](https://www.sde.idaho.gov/finance/files/general/school/Building-Reconfigure-Request.xls) [School Building Form](https://www.sde.idaho.gov/finance/files/general/school/Building-Reconfigure-Request.xls) submitted to the Public School Finance Department, the student is excluded from the ACCESS participation, proficiency, and growth calculations. If you have any questions regarding the Public School Building Form, contact Carol Piranfar, Financial Specialist, at [cpiranfar@sde.idaho.gov](mailto:bcphillips@sde.idaho.gov) or 208-332-6844.

## <span id="page-9-4"></span>School Assignment for Dual Enrolled Students(Public)

If a student is dually enrolled within or across districts on the testing date and participated in the ACCESS test, the results are assigned to the school at which the student took the assessment.

If a student is identified as an English learner and dually enrolled within or across districts on or before February 23, 2024, through March 8, 2024, and did not participate in a required ACCESS test, the student is assigned to the home/base school. For participation rate calculation purposes, home/base school is determined on the student's earliest entry date for the enrollment records that were active as of February 23, 2024.

#### <span id="page-10-0"></span>**Exclusions**

Once ACCESS results are assigned to the appropriate school, the following exclusion rules are applied:

- Dually Enrolled Students (Private/Homeschooled)
	- o Any ACCESS test results matched to the enrollment records reported via ISEE with the phSchool field flagged are excluded from the participation rate calculation.
	- o These records are also excluded from proficiency rate calculation.
- Foreign Exchange Students
	- o Any ACCESS results matched to the enrollment records reported via ISEE with the Entry Reason field of Entering Foreign Exchange Student are excluded from the participation rate calculation.
	- o These records are also excluded from proficiency rate calculation.

#### <span id="page-11-0"></span>**Numerator (All English Learners "Participated")**

The numerator is based on the enrollment records submitted by district in ISEE, as well as the test results received from our testing vendor.

#### <span id="page-11-1"></span>**Participant**

Participants are English learners who received a valid overall ACCESS score and English learners with partial ACCESS assessment records with a justification for the incomplete domain(s) approved during the appeals window. If a student took the assessment multiple times, the first score received is considered valid.

#### <span id="page-11-2"></span>Non-Participant

If an English learner did not participate in ACCESS testing, the student is considered a Non-Participant. An English learner who "participated" in ACCESS testing may be considered a Non-Participant for the participation rate calculation purposes if the test was incomplete or the student took the Alternate ACCESS assessment when the student did not have an active IEP/504 plan on the testing date.

## <span id="page-12-0"></span>SUBMIT APPEALS

Districts are encouraged to track their appeals and download the finalized data to capture any information that they would like to store on-site.

#### <span id="page-12-1"></span>**Access Instructions**

• Go to the **EL Assessment [Participation](https://apps2.sde.idaho.gov/accessappeals) Appeals application**. Sign into the application by clicking on the Log On button at the top of the page. Contact your district's technology coordinator to gain the ACCESS Appeals role in the Admin Tool.

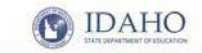

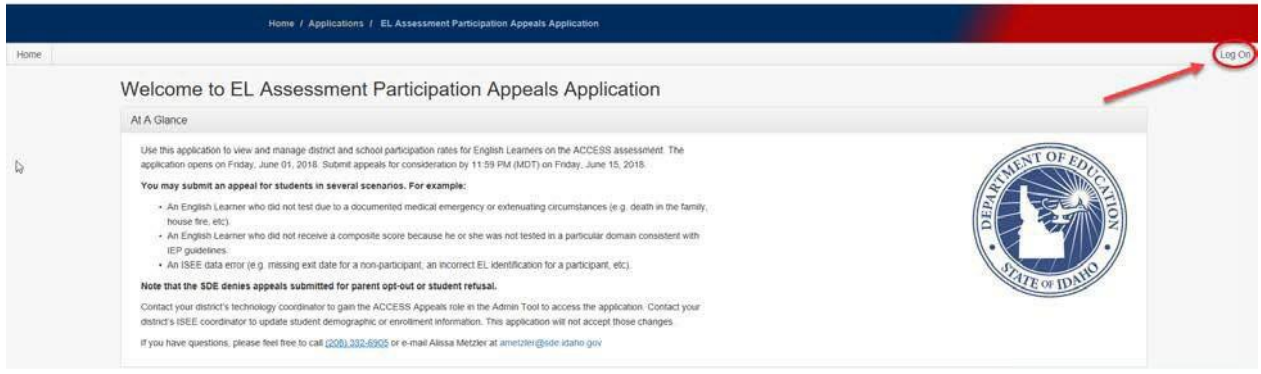

• (For multi-districts user ONLY) Click on the Select District button to select one district, if your login credential is associated with multiple districts.

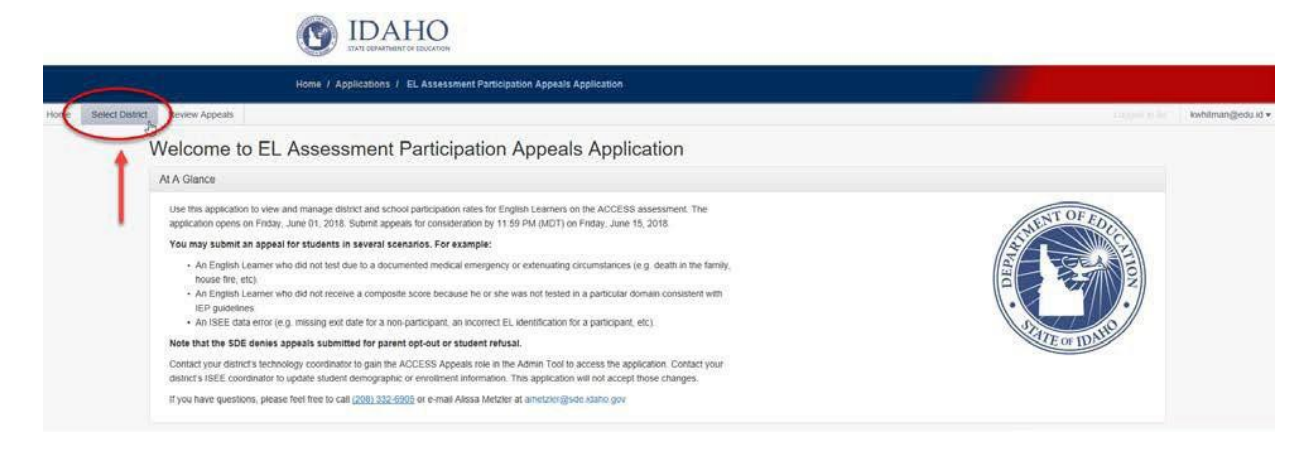

• Click on the Appeals tab at the top of the page, to see a summary of EL appeals in your district.

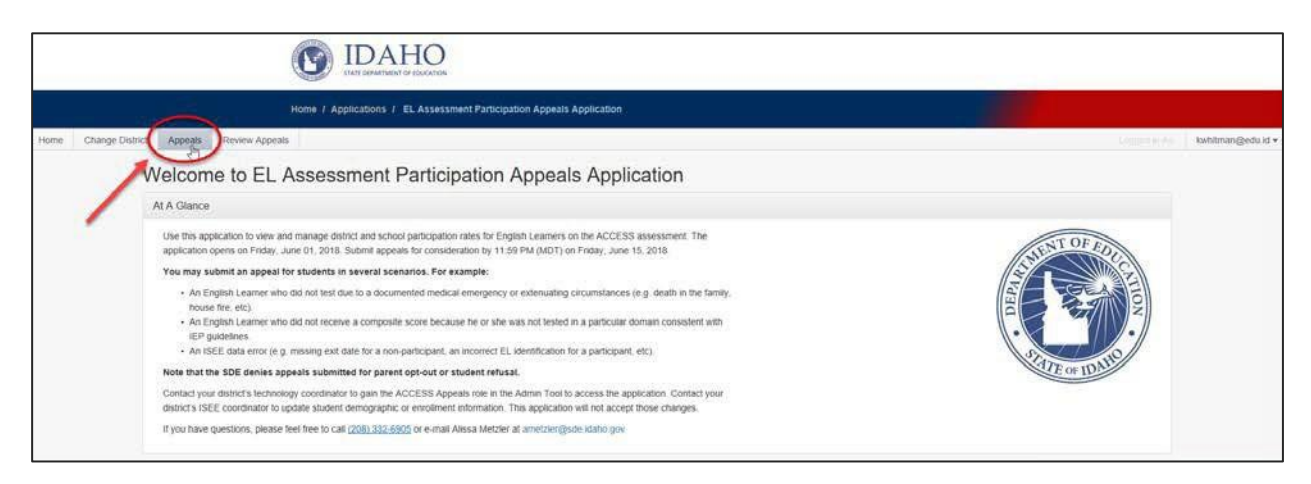

• Review the summary information for your district. For each school in your district, you will see the preliminary proficiency rate, participation rate, and the preliminary percentage of students making adequate progress for future proficiency. The proficiency rate is the percentage of English learners with an overall composite score of 4.2 or higher on ACCESS or who attained an overall composite score of P2 on Alternate ACCESS. The percentage of students making adequate progress for future proficiency is the percentage of students with regular ACCESS overall scores in both SY2022-2023 and SY2023-2024 who made sufficient growth in their overall composite scale score based on their initial ACCESS performance level and number of years served in the EL program. These growth expectations are available on page 17 of [Idaho's Consolidated State Plan](https://sde.idaho.gov/topics/consolidated-plan/files/Idaho-Consolidated-State-Plan-2019-Amendment.pdf#page%3D17).

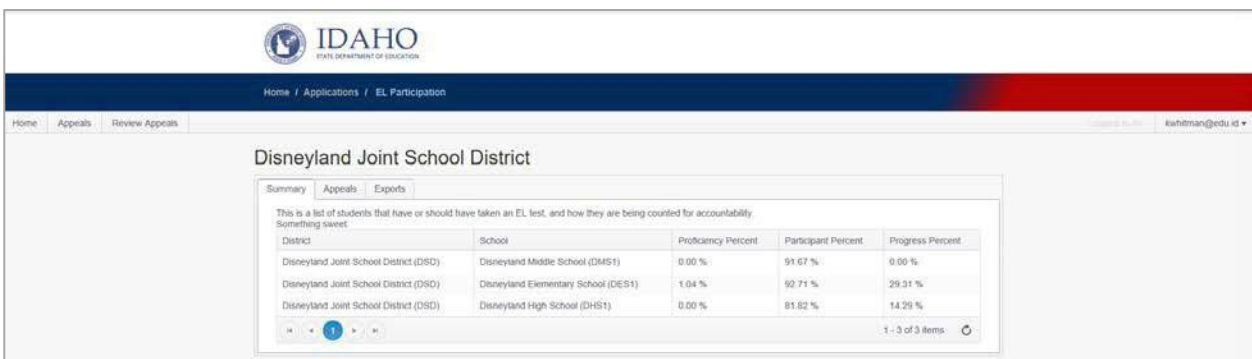

#### <span id="page-13-0"></span>**Reviewing Current Status Indicators**

• Click on the Appeals tab within the district summary box to review the appeals for students in your district. You can also click the Export tab if you would like to export a .csv file of all of the EL students and ACCESS assessment results for your district.

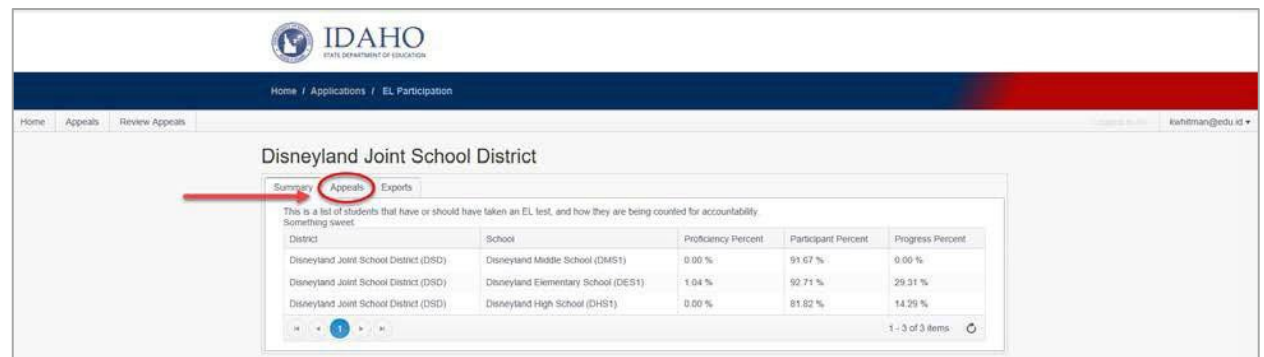

• Review the list of students in the appeal list for your district. Each row includes a school number, a student identification number (EDUID), last name, first name, birth date and three variables related to the appeal: Student Status, Outcome, and Appeal Status. See the Student Status Descriptions section (page 20) for more information on these statuses.

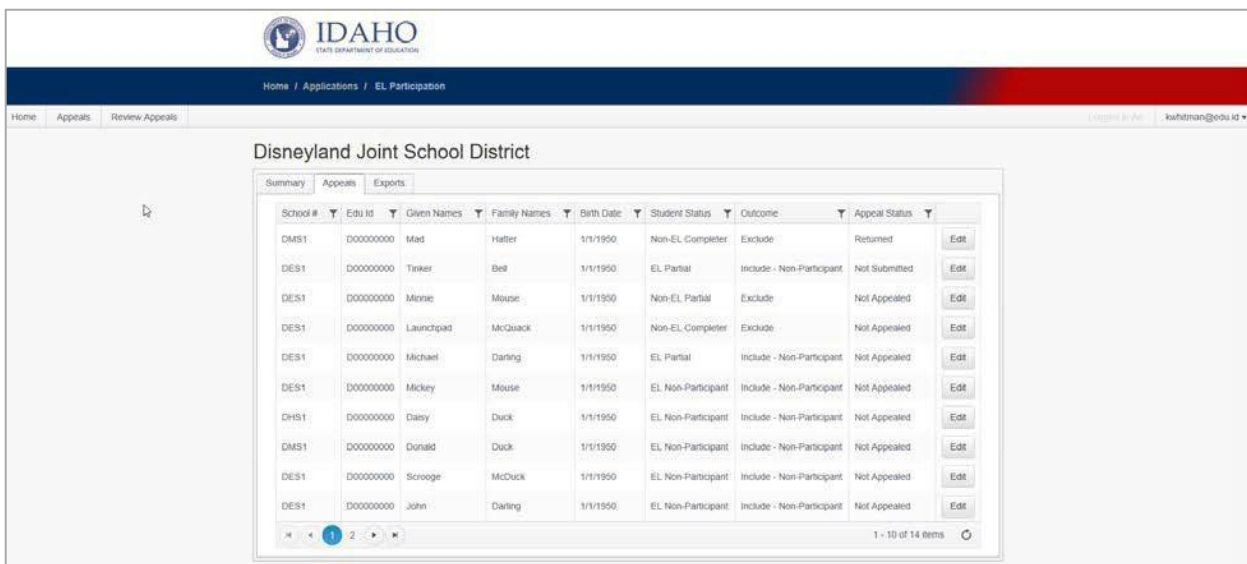

## <span id="page-15-0"></span>**Submitting Student Appeals**

• Click on the Edit button to access the individual appeal record forthe indicated student.

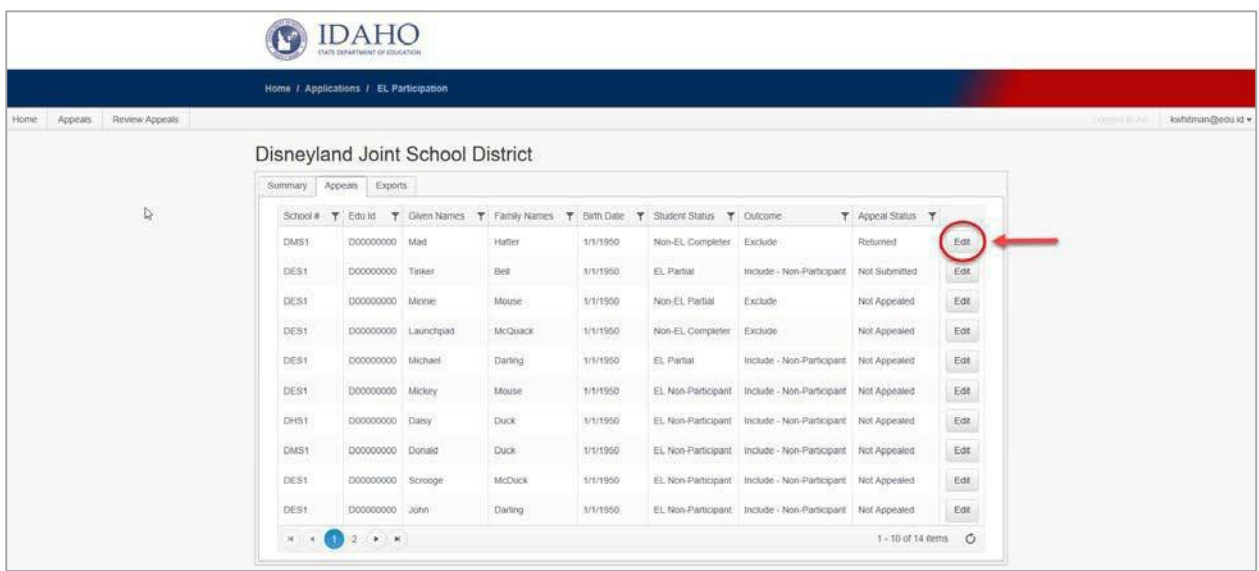

• Review the information within the student's appeal record. In addition to the student's identifying information, you will see an enrollment date, an exit date, scores for each of the four ACCESS domains (Reading, Writing, Listening, Speaking), the student's English learner status, and a composite score.

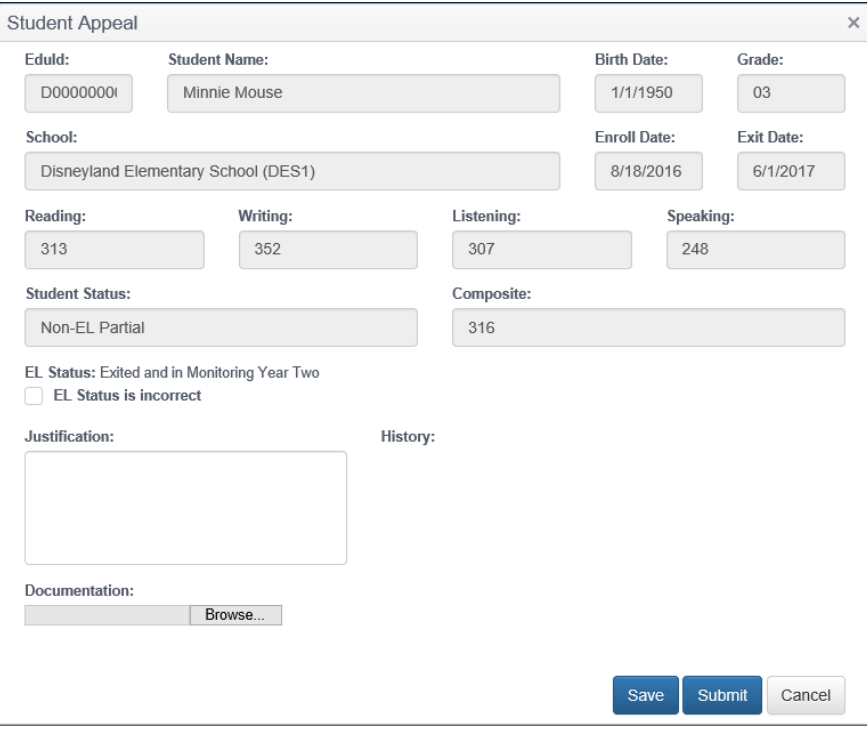

- Begin creating the appeal as appropriate. You are not able to modify the information at the top of the student appeal. The fields for creating an appeal begin on the bottom half of the screen. The appeal information you see will vary based on the student status. The steps are as follows:
	- First, confirm whether the EL status loaded from ELMS is correct.
		- o If not, you will need to modify the EL status. After you click the box to modify the EL status, a drop down will appear, asking you to select the correct EL status.
	- Next, select the appeal reason. The appeal reasons will differ based on the EL status and whether the student has a complete, partial, or missing ACCESS assessment.
- After filling in the necessary appeal fields for that student, write a justification explaining your appeal.

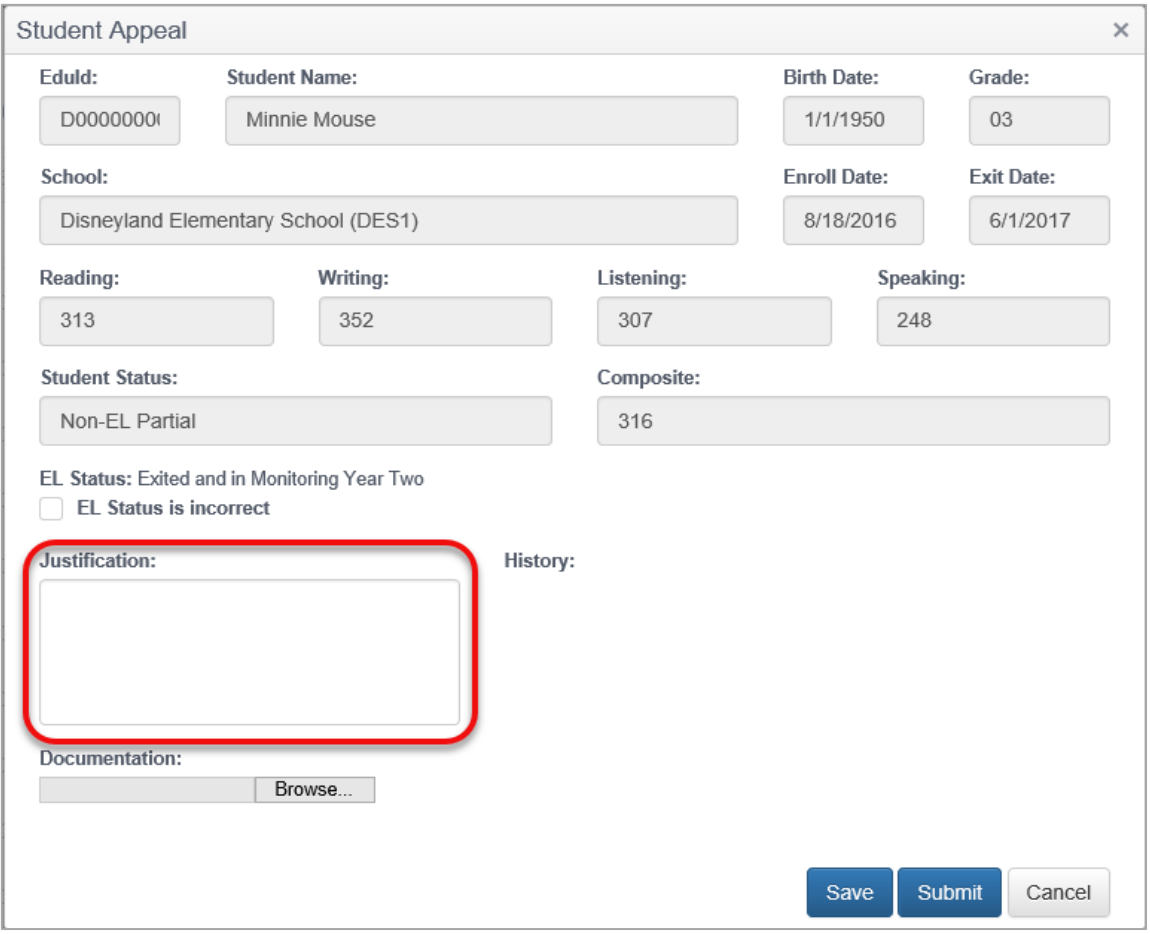

- Upload documentation for the appeal. See **[Appendix](#page-25-1) I** for a list of acceptable documentation.
- Either save or submit the appeal when complete. Note that the SDE will not review saved appeals. The appeal must be submitted in order to have the SDE review it. The Save function allows users to keep information entered into the system prior to a submission. Users can also select Cancel to close the appeal edit screen.

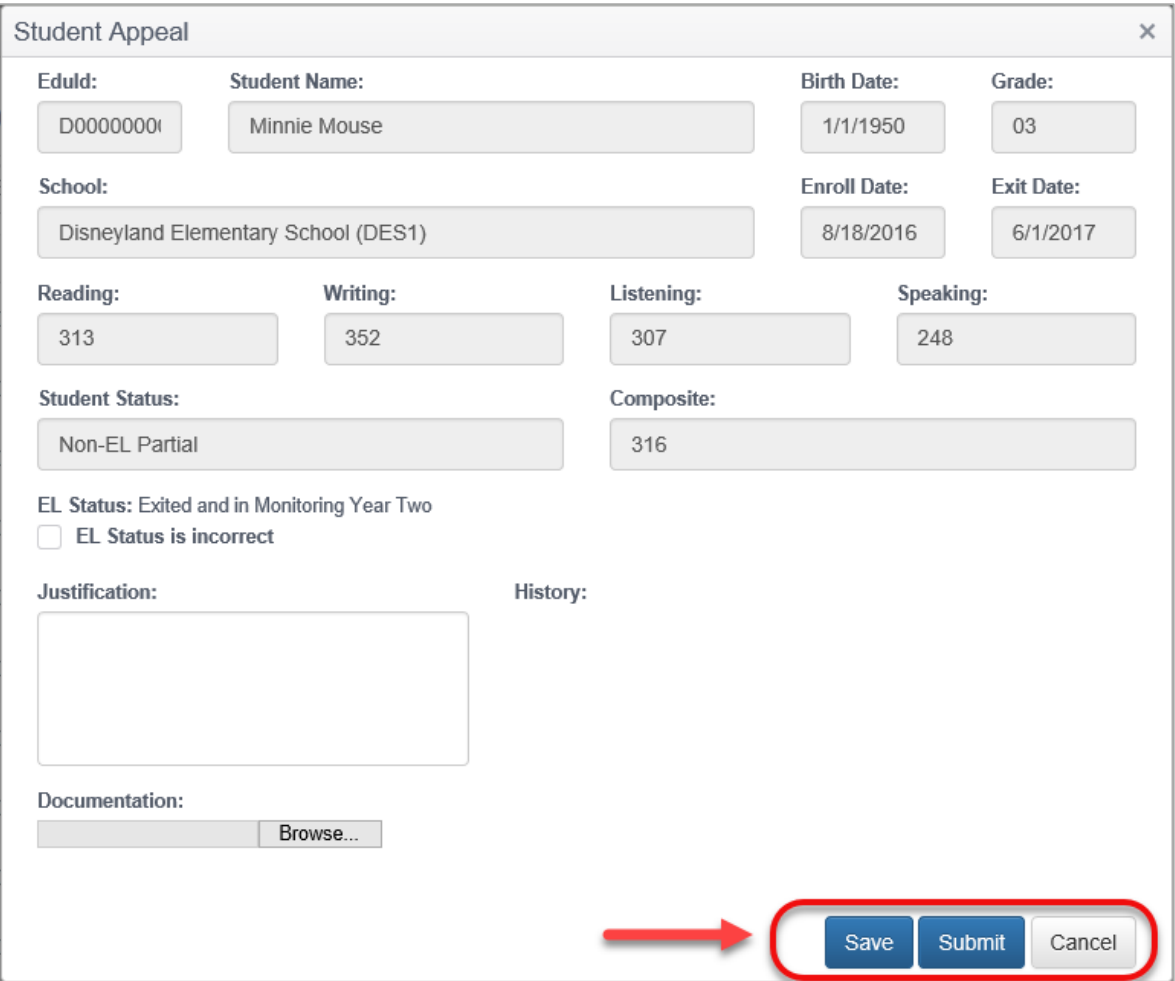

• After completing an appeal, you can confirm the current status on the "Appeals" page for your district using the "Appeal Status" column (discussed in the Reviewing Current Status Indicators section). The status options are Not Appealed, Not Submitted, Returned, Submitted, and Completed. See the **Student** Status Descriptions section (page 20) for more information on these status designations. Pay particular attention to Returned appeals, which indicates the SDE is requesting additional information to consider the appeal you originally submitted.

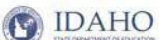

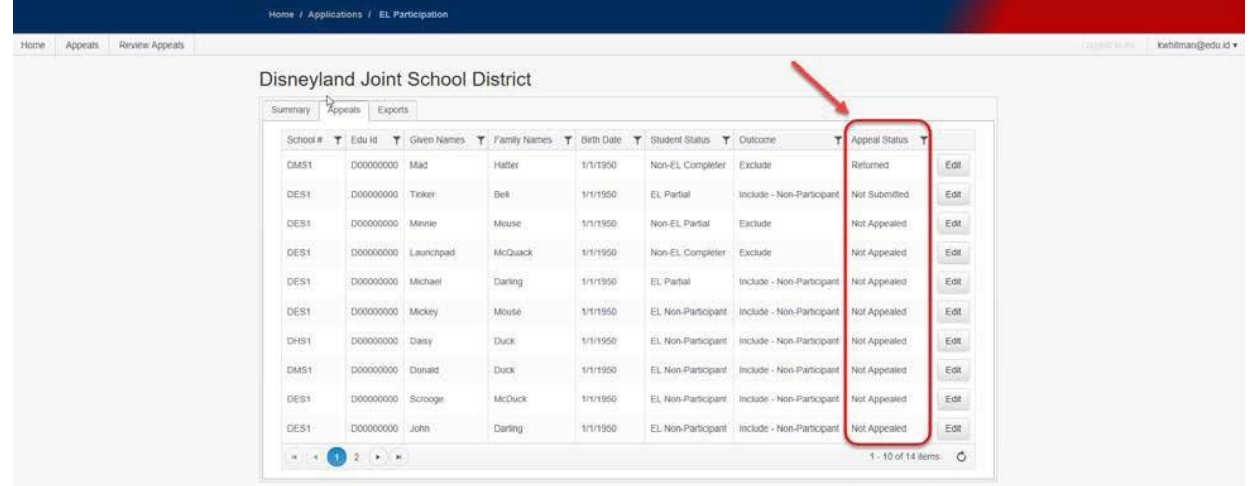

#### <span id="page-19-0"></span>**Student Status Descriptions**

#### <span id="page-19-1"></span>Student Status

Below is a list of student statuses and a brief description of the status:

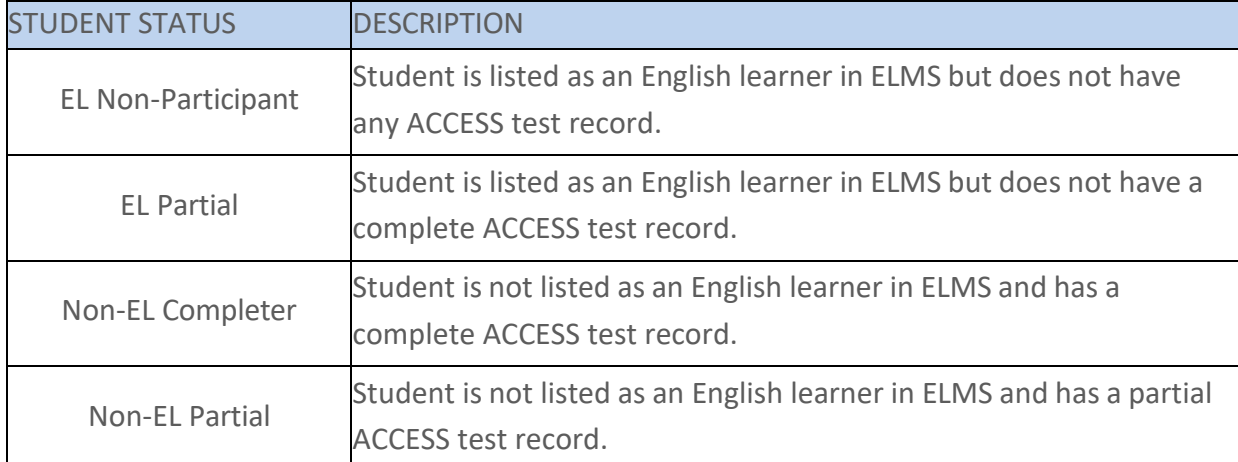

Note: Students may also be considered Non-Participants if they took the Alternate ACCESS assessment but did not have an active IEP/504 plan on the testing date. The SDE will address these scenarios by contacting district personnel outside of the appeals application.

#### <span id="page-19-2"></span>**Outcome**

Depending on the student's status, they may be included or excluded in the participation rate calculation. Below is a list of outcomes:

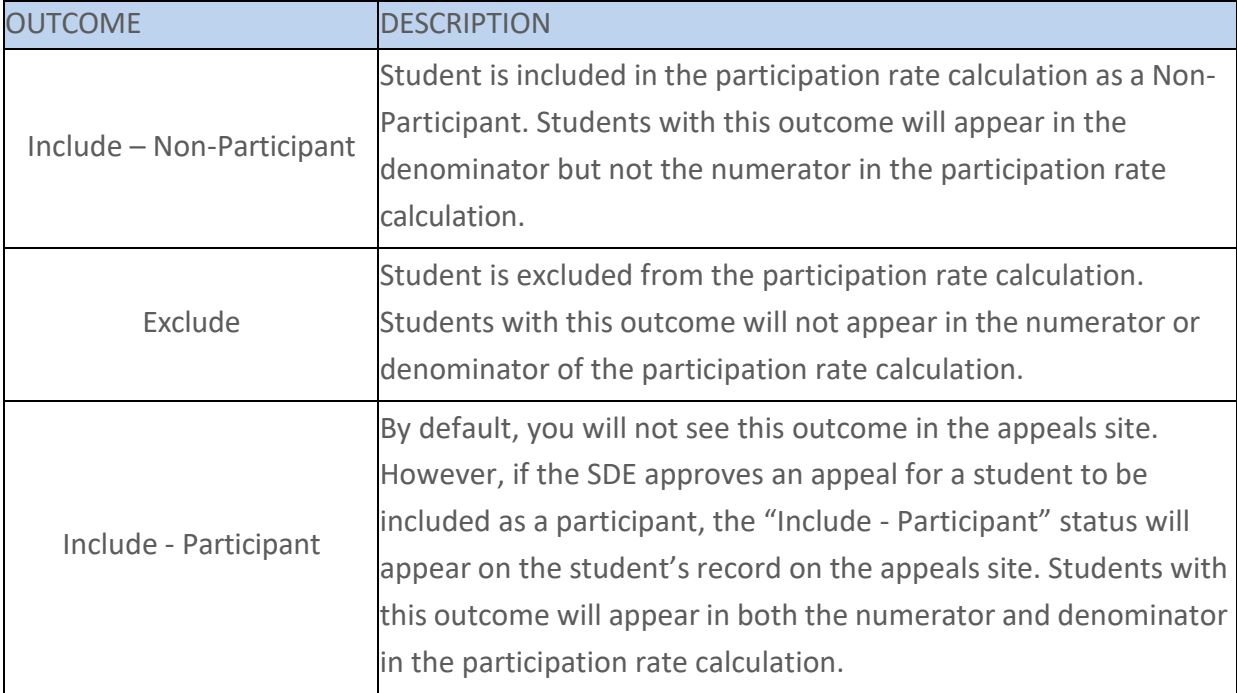

## <span id="page-20-0"></span>Appeal Status

Each student record can have one of several appeal statuses that change as you move through the appeals process. Below is a list of appeal statuses and a brief description of the status:

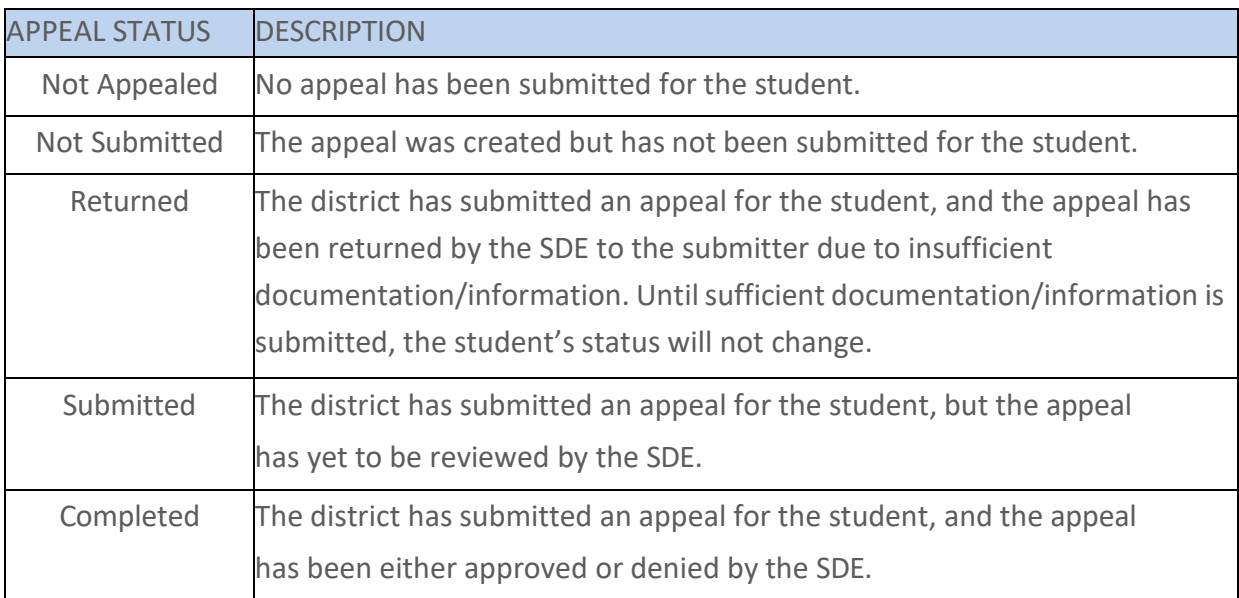

## <span id="page-21-2"></span><span id="page-21-1"></span><span id="page-21-0"></span>FREQUENTLY ASKED QUESTIONS (FAQ)

#### **1. Application**

#### **1.1.** What are my login credentials?

Contact your district ISEE Coordinator to gain the ACCESS Appeals role within the Admin Tool to access the Assessment Participation Appeals application.

#### <span id="page-21-3"></span>**1.2.** What should I do when the site shows a run time error?

Clear the browser's cache and try to access the site again. Contact the SDE IT Support Desk at 208-332-6987 or at [support@sde.idaho.gov](mailto:support@sde.idaho.gov) for further assistance.

## <span id="page-21-4"></span>**1.3.** What should I do when the site shows an upload error? I cannot upload my document.

The document may be larger than the max allowable size. Save the document in some other format and then re-upload. Contact the SDE IT Support Desk at 208 332-6987 or a[t support@sde.idaho.gov](mailto:support@sde.idaho.gov) for further assistance.

## <span id="page-21-5"></span>**1.4.** Where can I find last year's participation rate?

Contact the SDE's Assessment and Accountability Department at 208-332-6800 or [assessments@sde.idaho.gov.](mailto:assessments@sde.idaho.gov)

## <span id="page-21-6"></span>**2. Goal and Annual Targets**

#### <span id="page-21-7"></span>**2.1.** What is the participation rate goal/target?

Consistent with Title I and Title III of the Every Student Succeeds Act, schools are expected to annually assess English proficiency of all English learners in the school (sections 1111(b)(2)(G) and 3113(b)(3)(B)).

<span id="page-22-0"></span>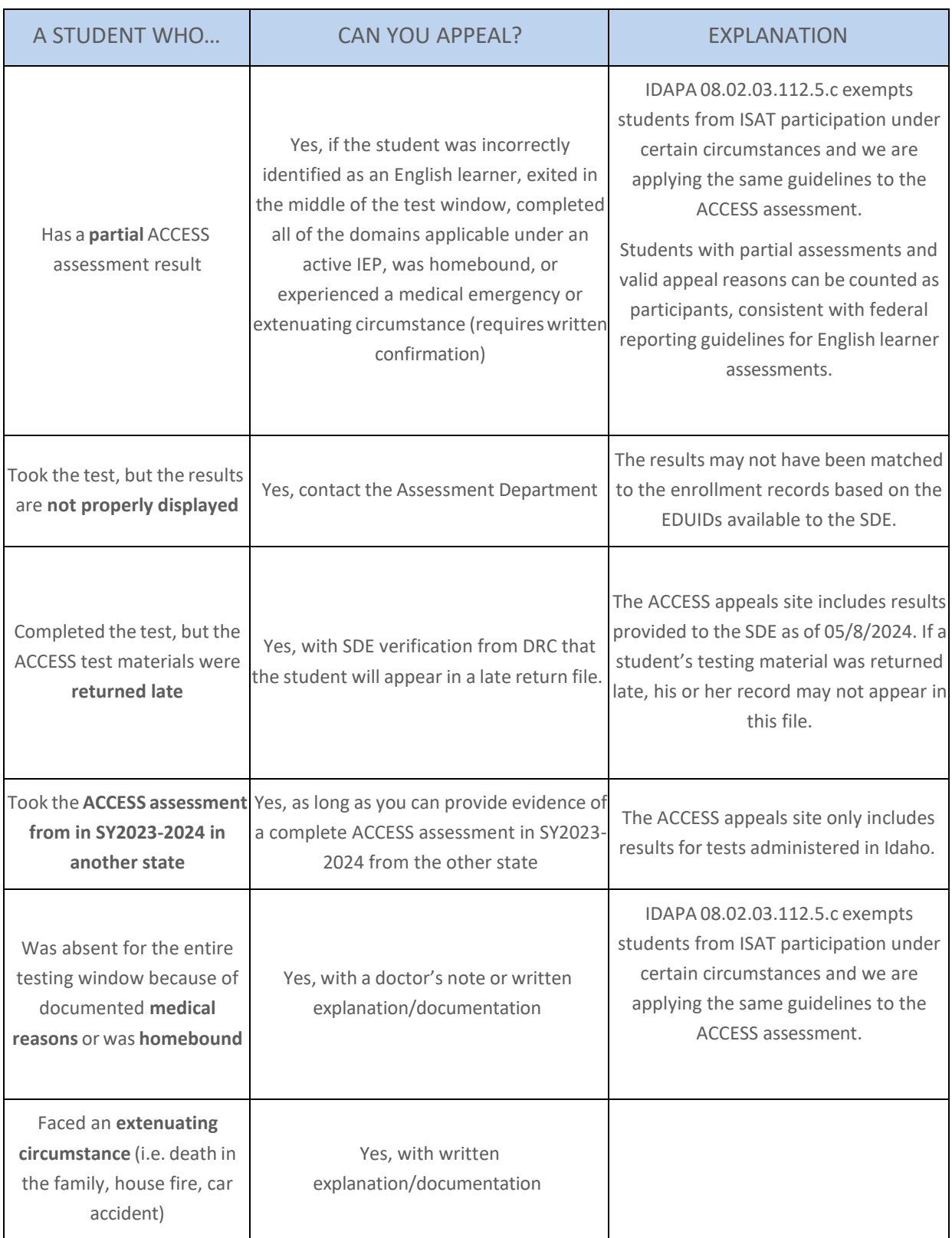

## **3. Acceptable and Unacceptable Appeal Reason**

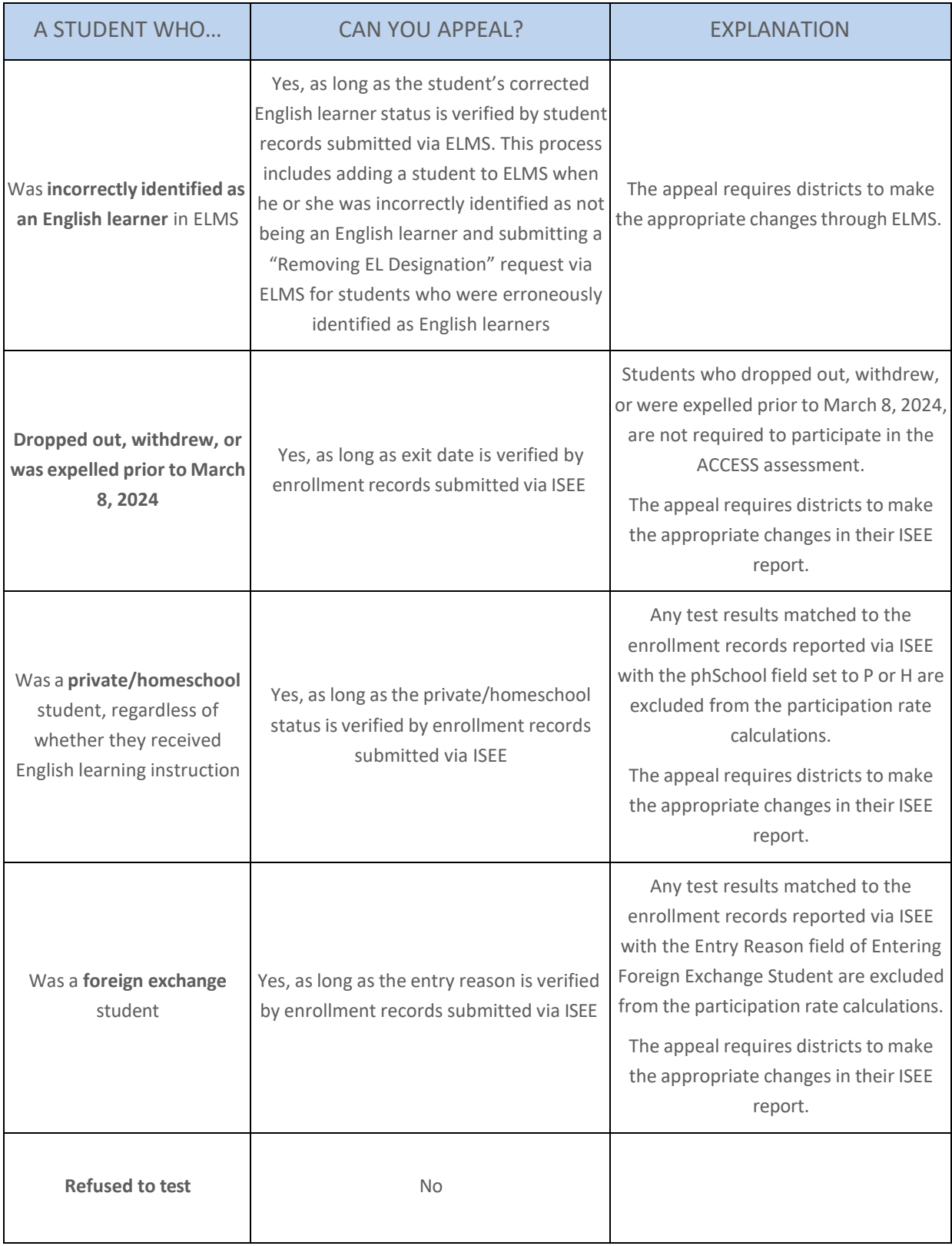

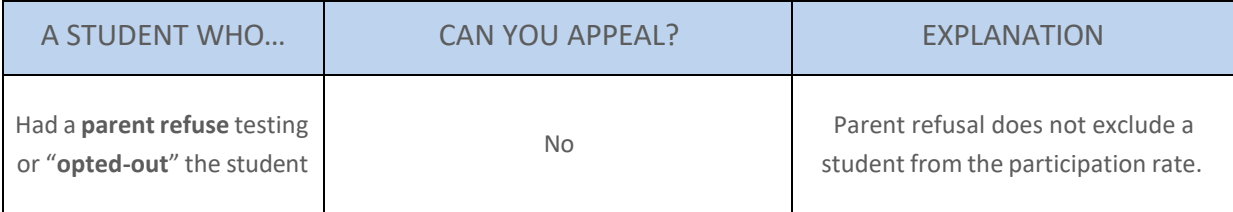

## <span id="page-24-0"></span>OTHER RESOURCES

The Assessment Data Export Application (ADEA) also allows users to download student-level test results. For more information, visit [https://apps.sde.idaho.gov/adea.](https://apps.sde.idaho.gov/adea)

Contact Andrew Bennett, English Language Proficiency Assessment Coordinator, at abennett@sd[e.idaho.](mailto:abennett@sde.idaho.gov)gov or 208-332-6909 if there are additional questions.

## <span id="page-25-1"></span><span id="page-25-0"></span>**APPENDIX I. ACCEPTABLE DOCUMENTATION**

Please refer to the table below for a list of appeal reasons along with acceptable documentation.

## *IMPORTANT: DO NOT SEND any documentation via email, as it could expose student data.*

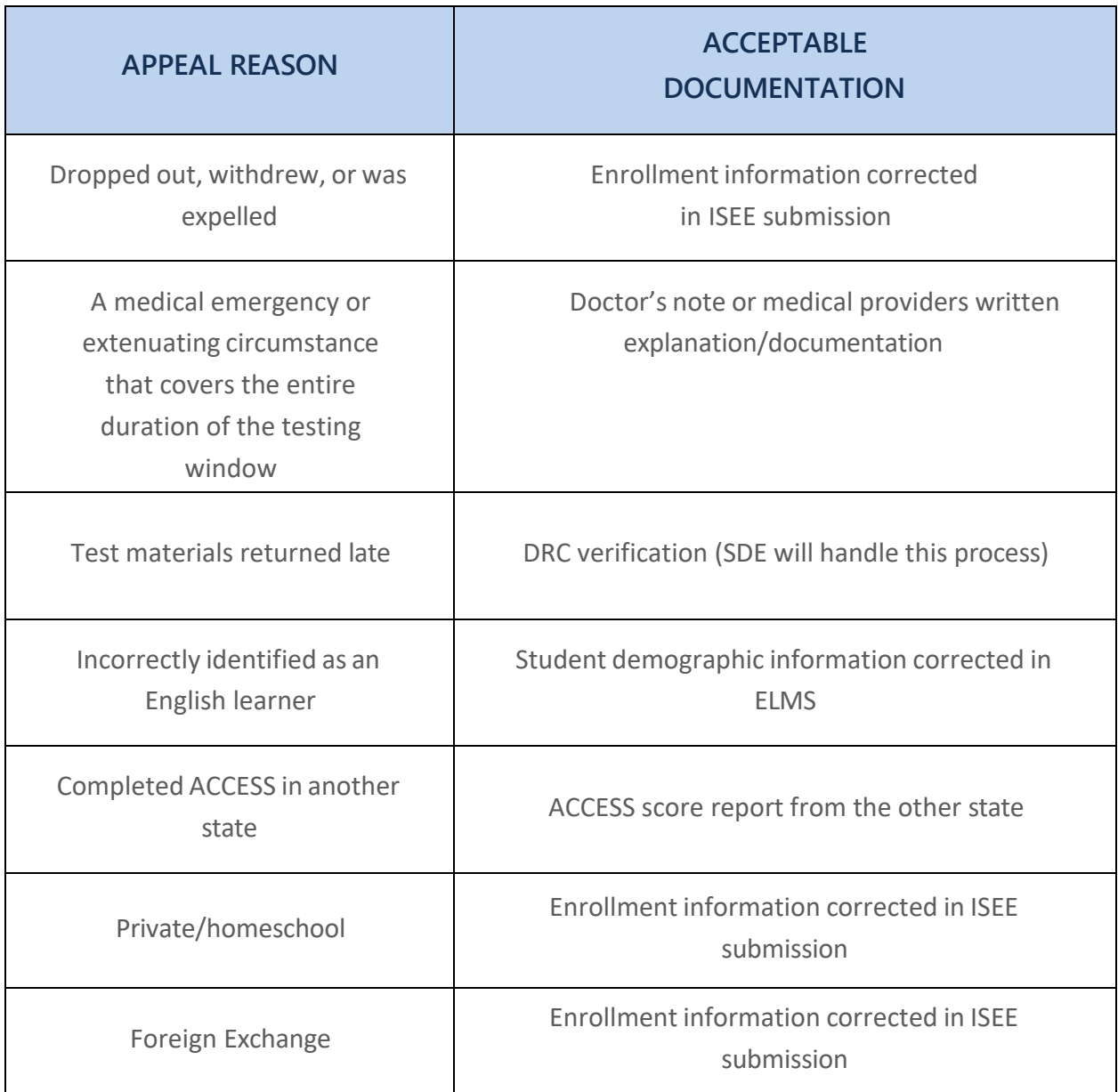